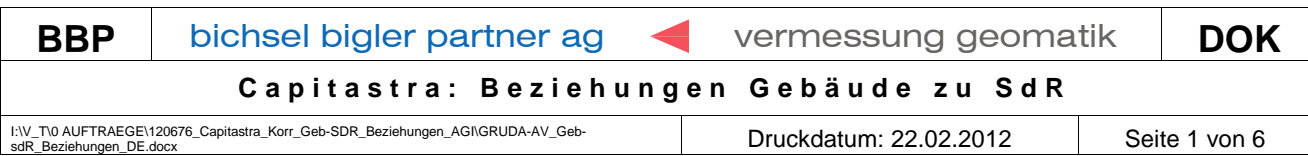

# **1. Neues Gebäude vollständig auf SDR**

### 1.1 Ausgangslage

Mit dem Geschäftstyp Mutation Bauten wird ein neues Gebäude erfasst. Dies steht vollständig auf einem SDR und gehört ebenfalls zum SDR

### 1.2 Ablauf

Als erstes wird das Gebäude neu erstellt.

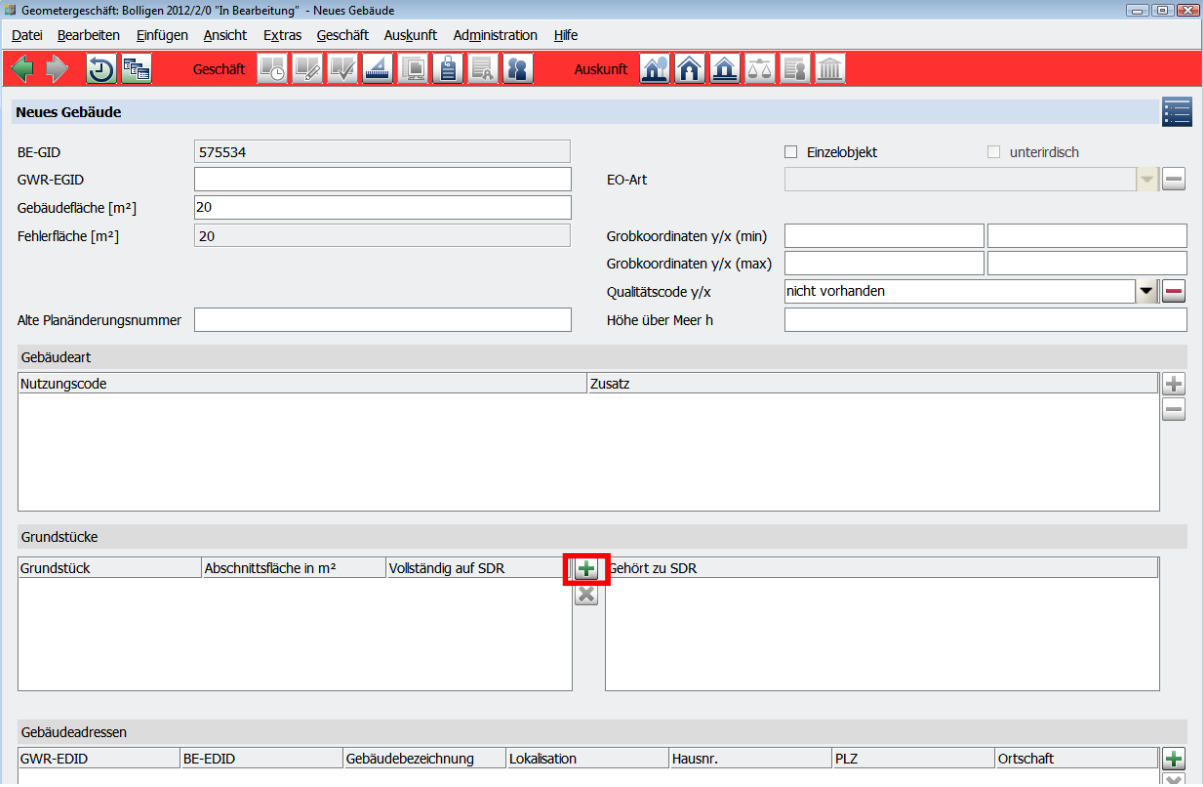

Beziehung Gebäude zu SDR erfassen

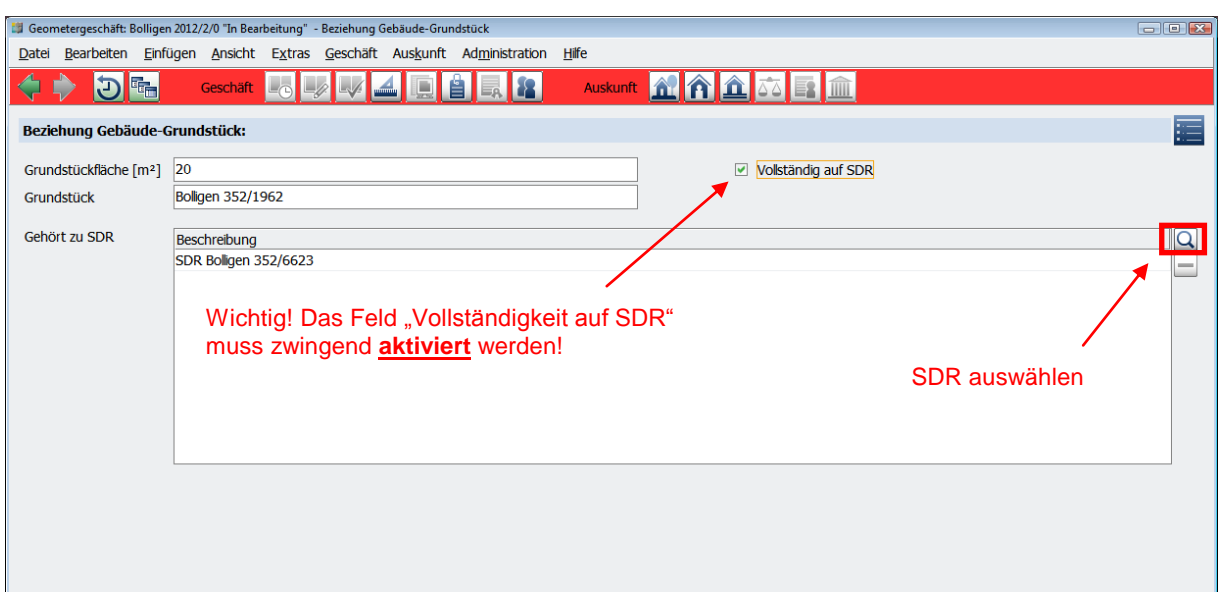

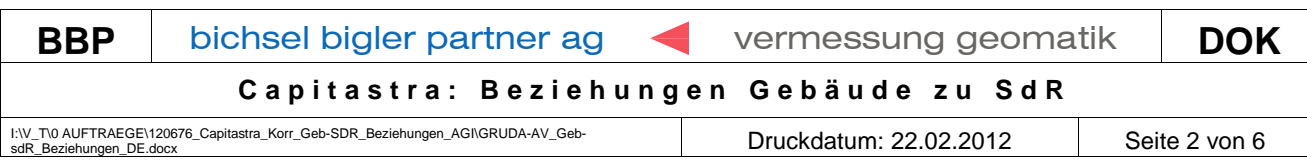

## In der Übersicht kann nochmals überprüft werden ob das Gebäude richtig erfasst wurde

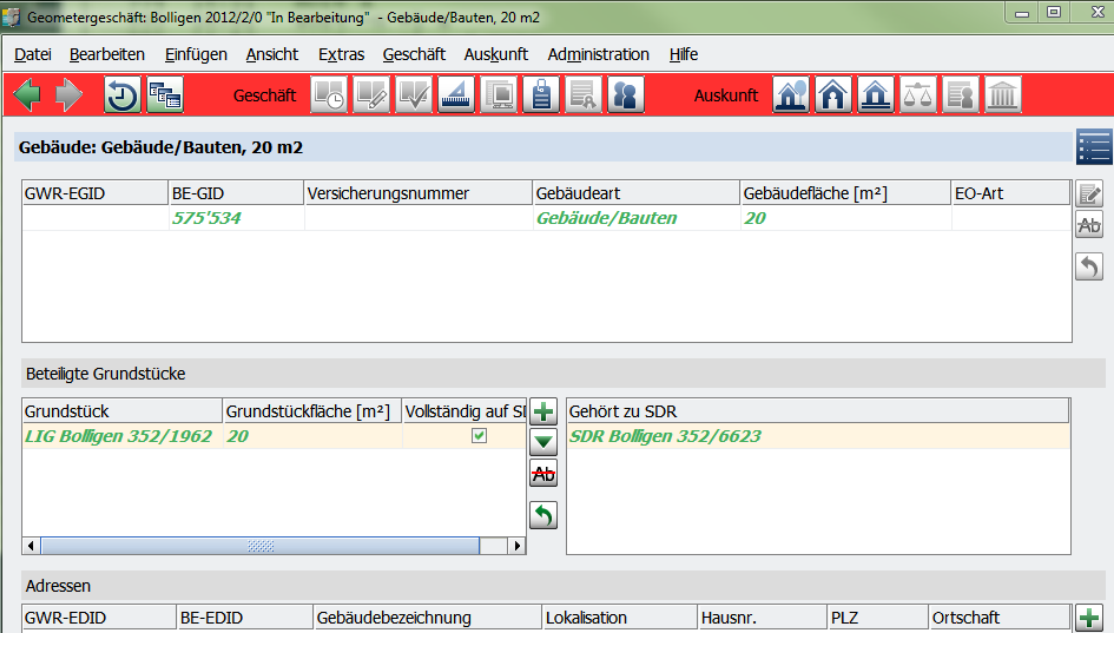

# **2. Neues Gebäude nur teilweise auf SDR**

## 2.1 Ausgangslage

Mit dem Geschäftstyp Mutation Bauten wird ein neues Gebäude erfasst. Dies steht nur teilweise auf einem SDR und gehört zum SDR

#### 2.2 Ablauf

Hier muss ebenfalls das Gebäude neu erfasst werden. Anschliessend wird die Beziehung Gebäude zu SDR eingetragen

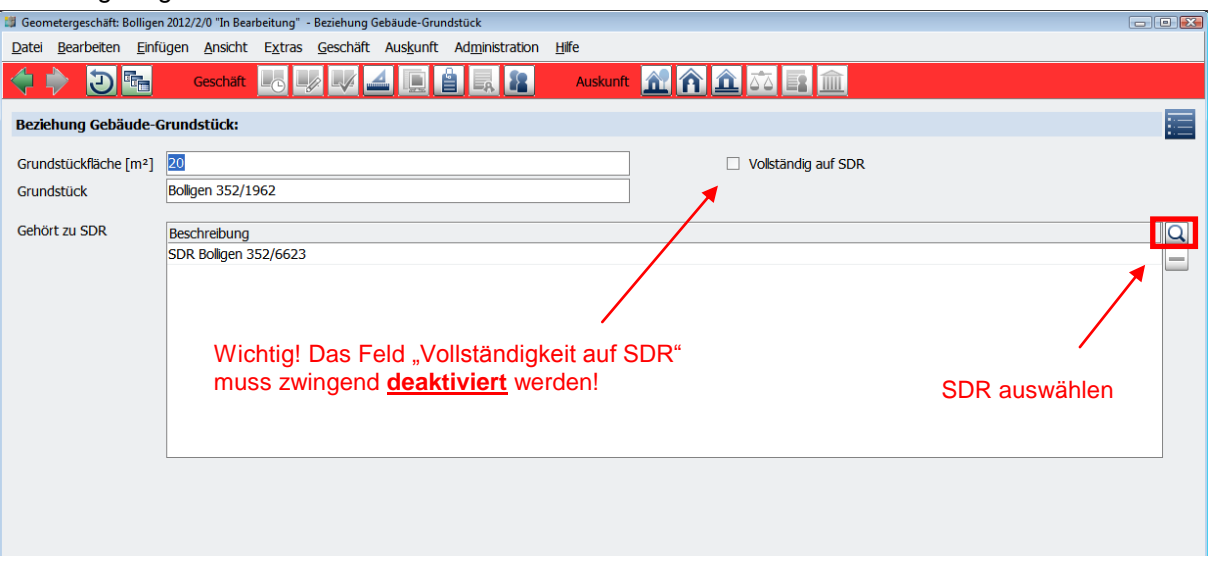

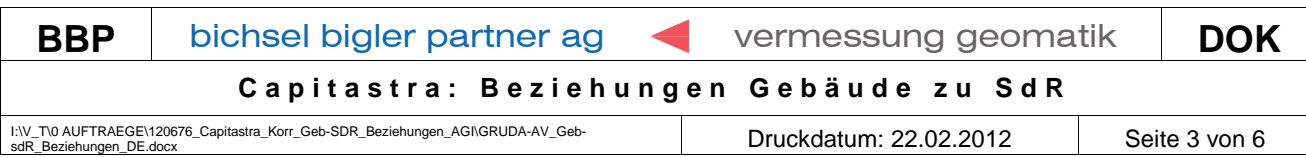

# In der Übersicht kann nochmals überprüft werden ob das Gebäude richtig erfasst wurde

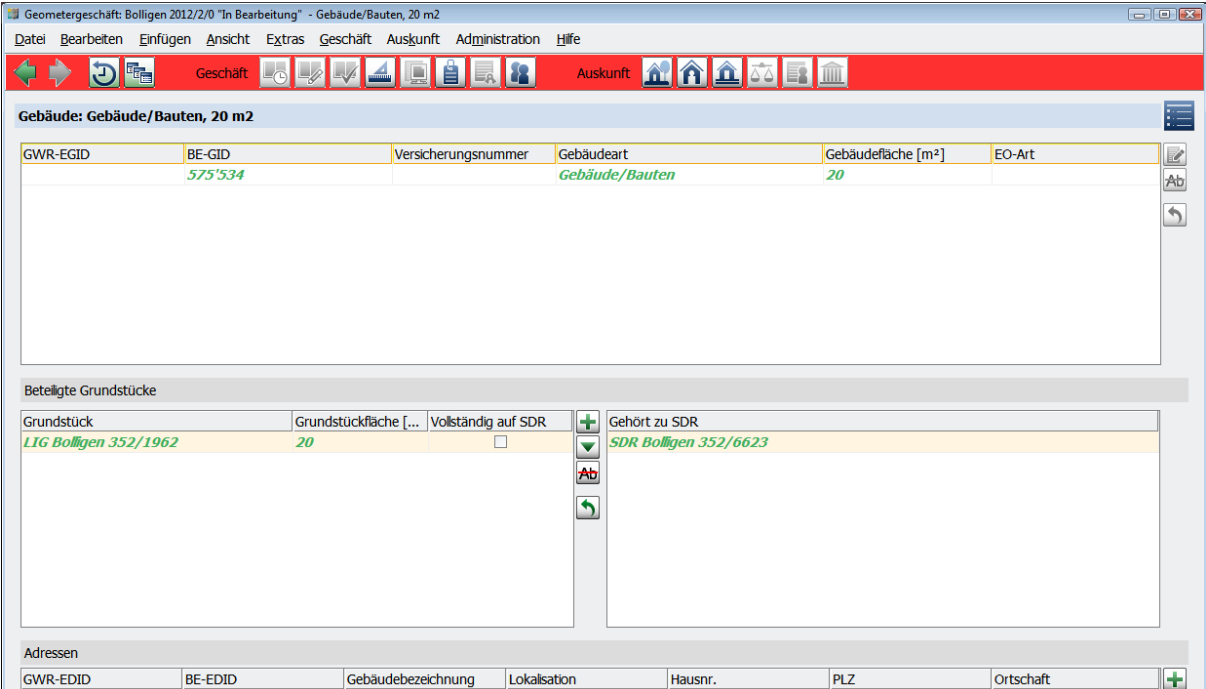

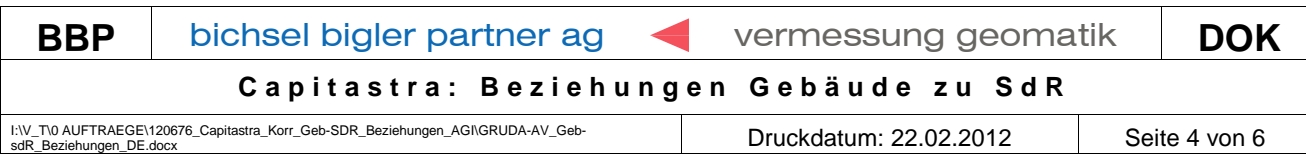

## **3. Löschen von Beziehungen Gebäude-SDR**

### 3.1 Ausgangslage

Wird ein SDR durch eine Mutation gelöscht oder geometrisch verändert, müssen auch sämtliche Beziehungen der Gebäude die nicht mehr auf dem SDR liegen gelöscht werden.

### 3.2 Ablauf

Als erstes werden alle Informationen des SDR gestrichen, ohne dies zu löschen.

Unter Gebäude wird anschliessend noch die Beziehung zum SDR gelöscht

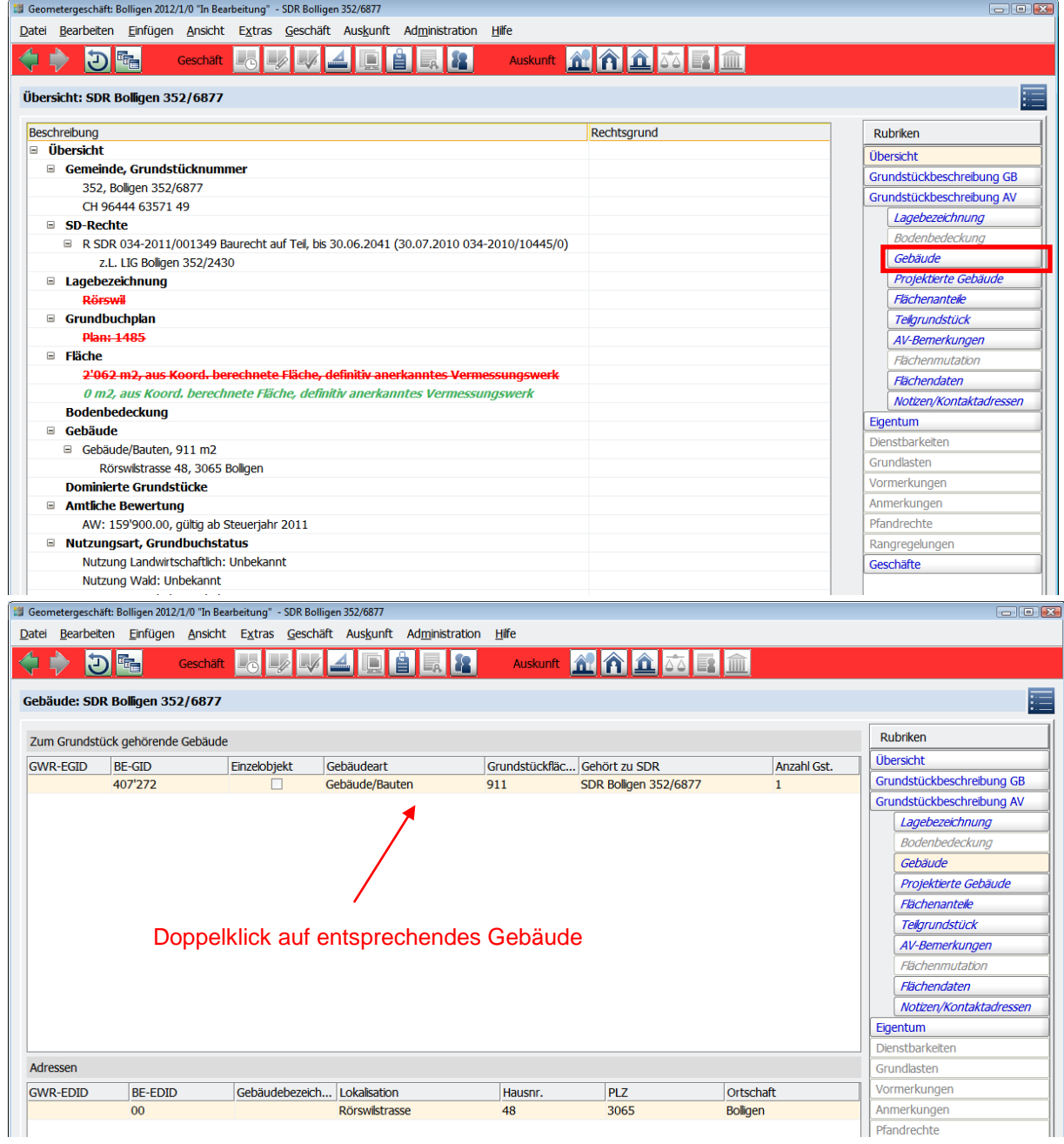

Beteiligte Grundstücke mutieren

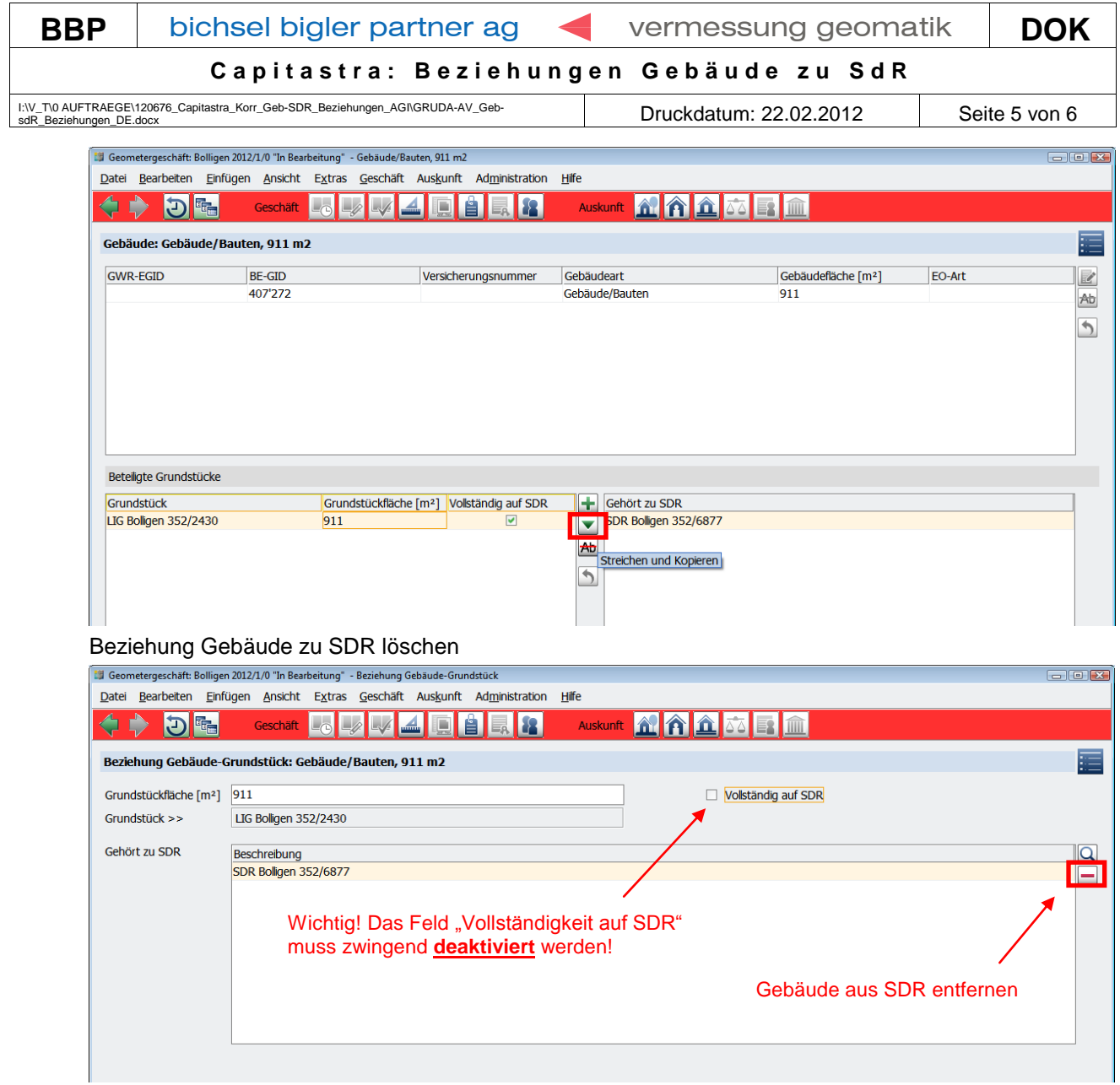

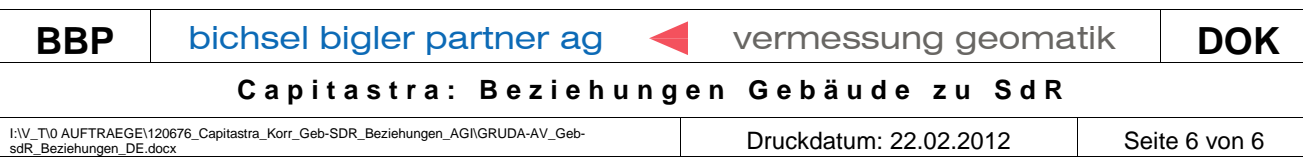

# Nach dem Mutieren sollte es wie unten abgebildet aussehen:

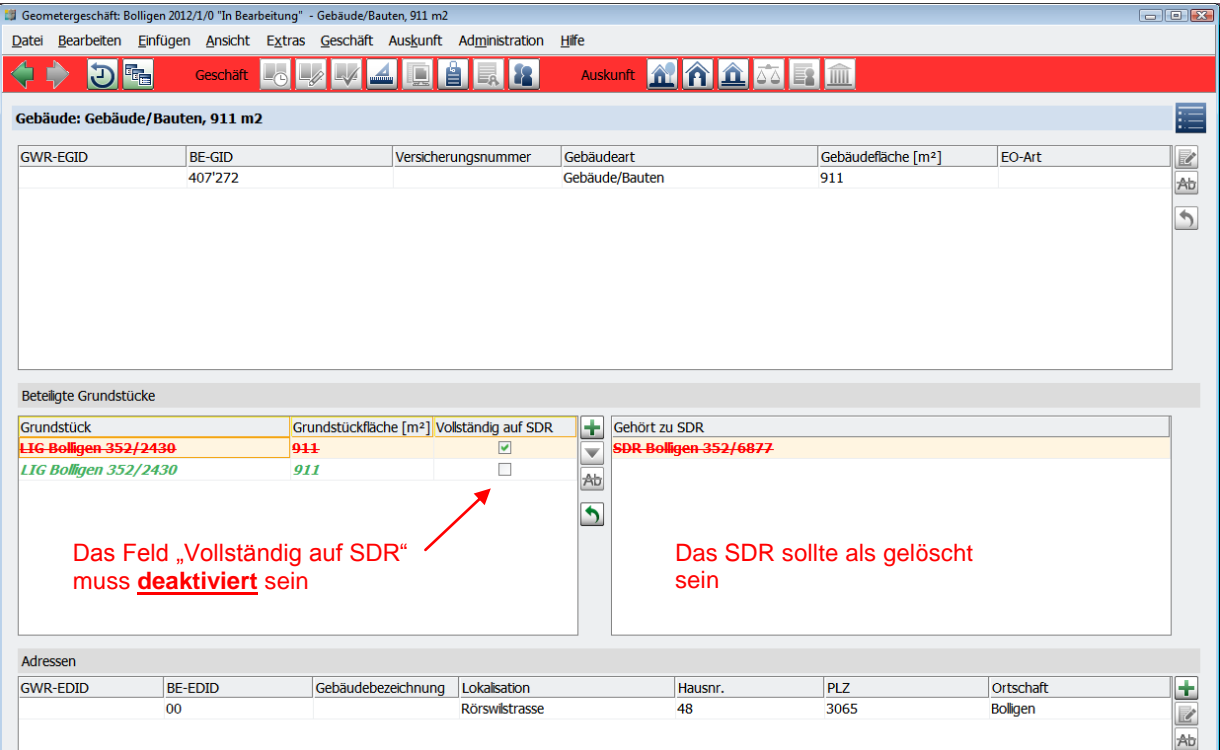

Am Schluss wird noch das gesamte SDR gestrichen

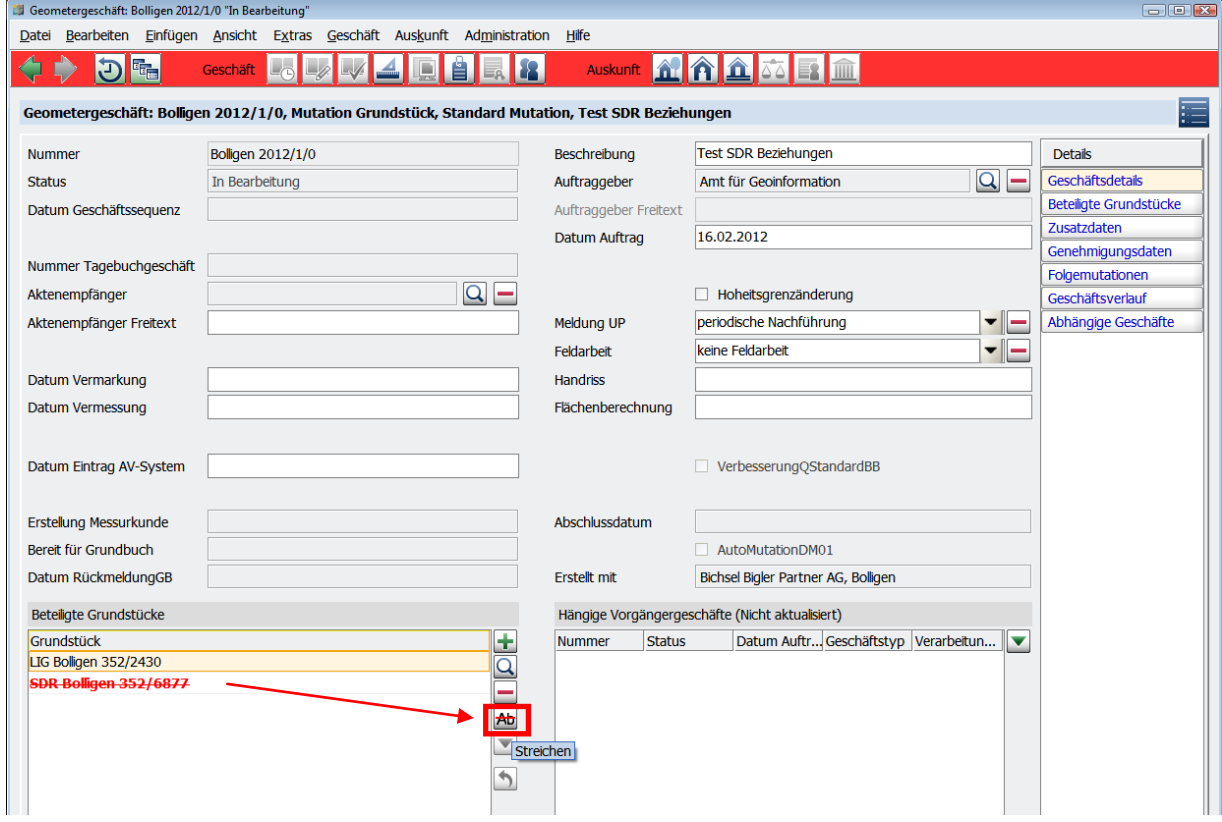